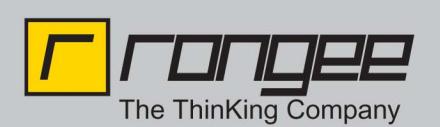

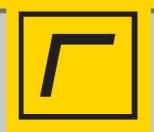

## **Philips SpeechProzessing am Rangee Thin Client**

## Unterstützte Hardware:

- Philips Pocket Memo LFH 9600
- Philips Foot Control LFH 2330
- Philips Speechmike LFH 3200

## Unterstützte Software:

- ICA 11.100 6.40 build 080
- Firmware 6.40 build 323

- Samba 6.40 build 051 (nur falls Samba genutzt werden soll, nicht verpflichtend) oder höher.

## Hinweise zur Verwendung:

Der ICA Client legt in der ICA Session ein Laufwerk P: auf dem Windows Server an, wo die Dateien zwischengespeichert werden. Bitte darauf achten, dass der Laufwerksbuchstabe frei ist.

Nach dem Update auf die o.g. Versionen muss eine bestehende ICA Verbindung bearbeitet werden, d.h. Globale Einstellungen bearbeiten und speichern und ICA Verbindung bearbeiten und speichern. Auf dem Thin Client Setup-> Laufwerke -> Globale Einstellungen Automatisches Laufwerksmapping aktivieren.

Gelegentlich, kann es vorkommen, dass die Daten des Philips Pocket Memo nicht übertragen werden. In dem Fall den Pocket Memo noch mal aus der Station entfernen und nach ca. 5 Sekunden neu einstecken.

Bei der Verwendung von Philips Speechmike muss auf dem Thin Client unter Setup-> Verbindungen -> ICA -> Globale Verbindungseinstellungen die Option Philips Speechmike aktiviert werden.